# Surveillez vos particules fines

Traquez les particules fines à l'aide d'un capteur portable dédié à afficher les particules en suspensions PM10 et PM2,5.

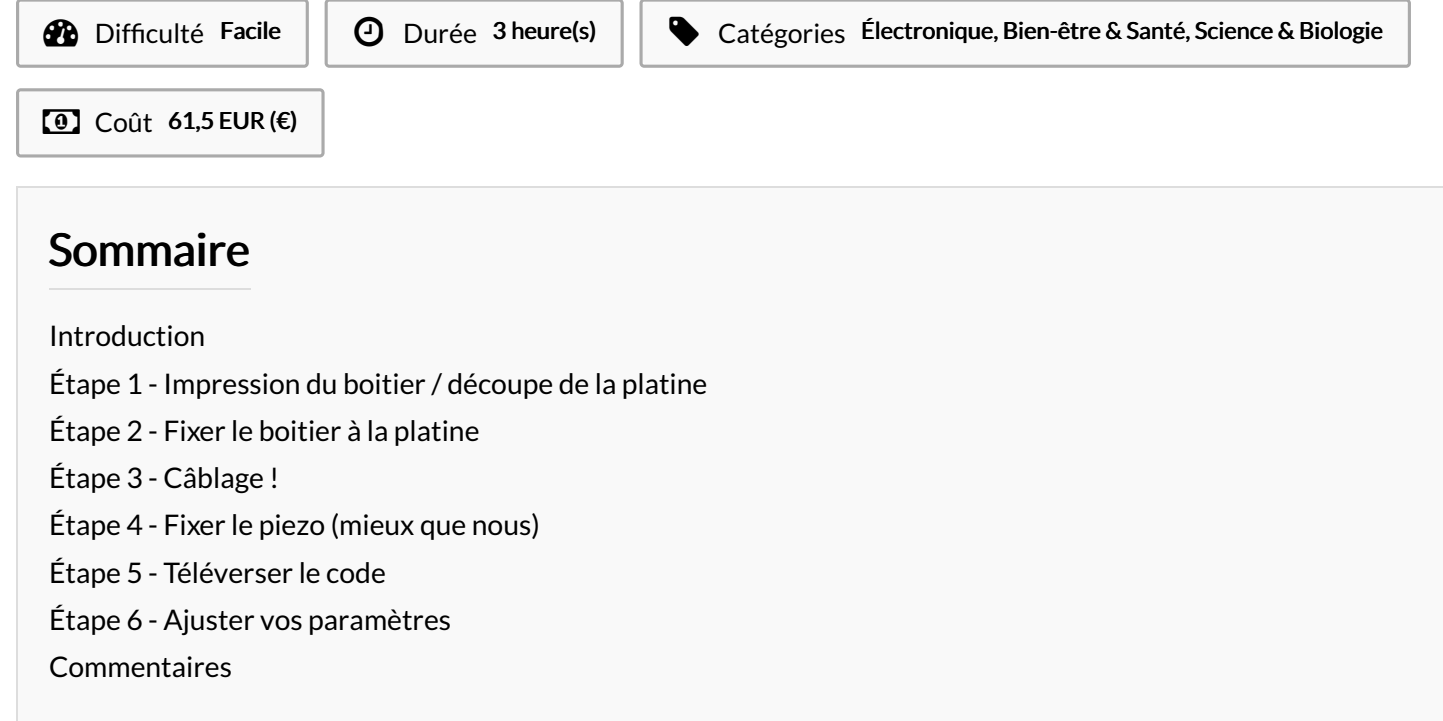

#### <span id="page-0-0"></span>Introduction

Liste matériel :

(Les prix maximum annoncés plus haut sont ceux observés dans des magasins basés en France, les prix plus bas, sont ceux observés en général sur internet).

1x Arduino UNO/ 5€ à 20€

1x Capteur de particules fines - SDS011 / 15 à 30€

2x Module 7 segement - TM1637 (0.36 pouces) 2€ à 5€ (1€ à 2,5 l'unité) 1x Micro piézoélectrique diam. 26mm (ou buzzer) / 1€ à 2,5 €

1x Câble USB (USB B mâle vers USB-A mâle) / 1€ à 4€

A prévoir :

Imprimante 3D et matière pour imprimer le boitier. Découpe laser et bois pour couper la platine du boitier.

#### Matériaux **Outils**

- Surveillez\_vos\_particules\_fines\_Capteur\_de\_particules\_fines.ino
- Surveillez\_vos\_particules\_fines\_capteur\_particules.pdf
- Surveillez\_vos\_particules\_fines\_capteur\_particules.svg
- Surveillez\_vos\_particules\_fines\_Capteur\_particules\_PM\_1\_.stl
- Surveillez vos particules fines Couvercle PM.stl

### <span id="page-1-0"></span>Étape 1 - Impression du boitier / découpe de la platine

Imprimez les deux fichiers STL (pour le corps du boitier et le couvercle) et

Découpez au laser la console. L'épaisseur de la matière à découper pour la console n'a pas une grande importance, il peut donc être découper en 3 à 5 mm selon votre choix (à delà, les écrans seront renfoncés dans la console).

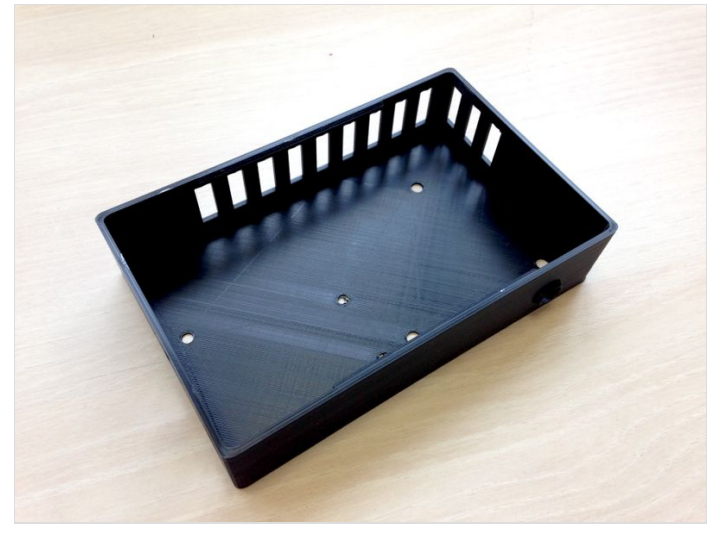

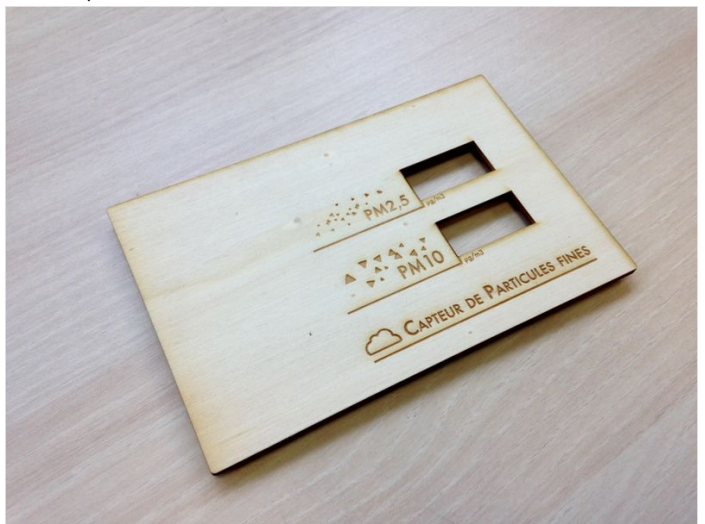

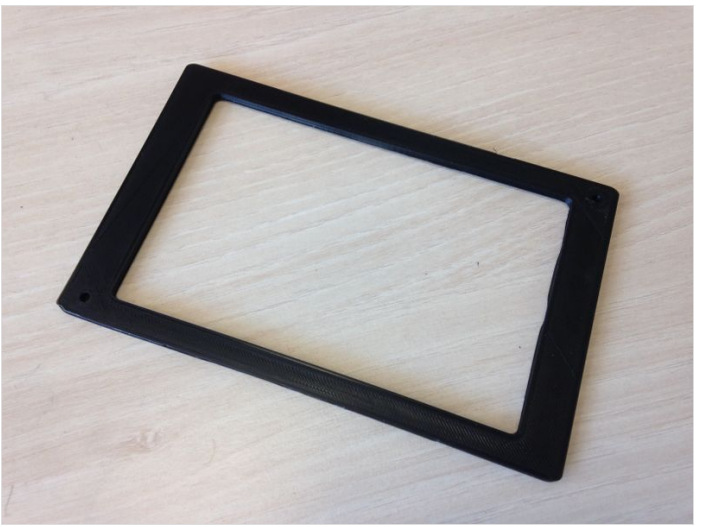

### <span id="page-2-0"></span>Étape 2 - Fixer le boitier à la platine

Pour que la platine puisse se "clipser" au boitier, nous allons devoir fixer ces deux éléments.

Pour cela, vous avez le choix :

- Dans les règles de l'art en utilisant de petites vis à bois (5mm de long max)
- Avec de la colle (n'ayant pas de vis de cette taille sous la main, nous avons opté cette solution moins élégante)

Lorsque vous fixerez le couvercle, veuillez à bien le centrer au milieu de la platine.

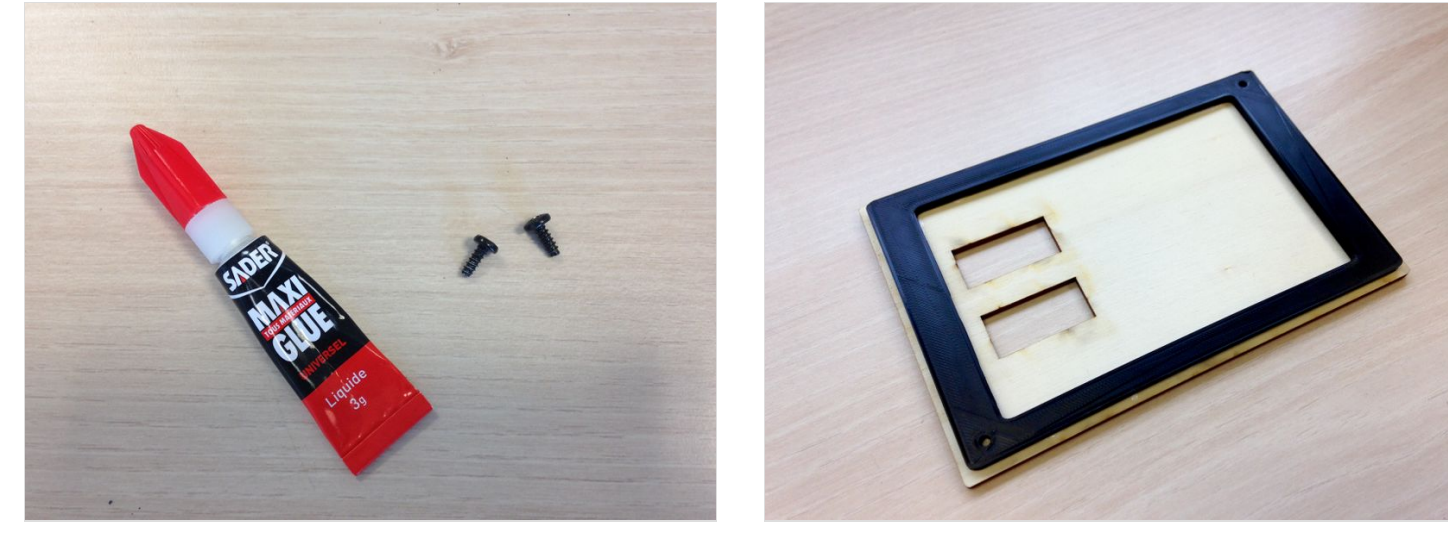

# <span id="page-3-0"></span>Étape 3 - Câblage !

Maintenant votre boitier en deux parties prêt, vous allez pouvoir passer au fixation des composants et au câblage de l'ensemble. On fera cela en 3 temps :

1 - Fixer l'Arduino et le capteur de particules (SDS011) au fond du boitier. Pour que ceux-ci ne bougent plus, munissez-vous de 7 paires boulons-écrous (diam. 2,5mm) et visez-les dans les 7 trous correspondants.

2 - Ensuite prenez câbles et jumpers pour réaliser les câblage comme suit :

Arduino - pin 6 > RX (SDS011) Arduino - pin 7 > TX (SDS011) Arduino - pin 8 > CLK (TM1637 n°1) Arduino - pin 9 > DIO (TM1637 n°1) Arduino - pin 10 > CLK (TM1637 n°2) Arduino - pin 11 > DIO (TM1637 n°2) Arduino - pin 13 >Piezo Arduino - 5v > 5v/Vcc (SDS011, TM1637 n°1 et TM1637 n°2) Arduino - GND > GND (SDS011, Piezo, TM1637 n°1 et TM1637 n°2)

3 - Attention, la Arduino n'aura pas assez de pin 5v ni GND pour alimenter vos composants, nous vous conseillons donc de fabriquer des jumpers "1 entrée > 4 sorties" afin d'alimenter proprement votre circuit sans recourir à une breadboard.

Pour plus d'infos vous pouvez voir ce tutoriel complet pour des jumpers "1 entrée > 2 sorties": http://www.mschoeffler.de/2017/12/26/diyy-adapter-jumper-wire/

En supplément :

Enfin, ce schéma fritzing comporte un composant "SDS011" indisponible sur votre logiciel de câblage préféré, nous en avons donc créé un pour cette doc. Vous pouvez le télécharger sur le forum Fritzing :

(LIEN EN COURS - FORUM FRITZING)

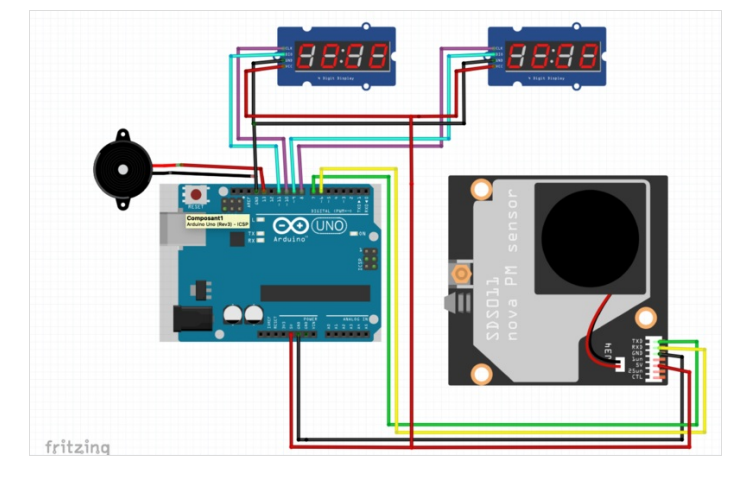

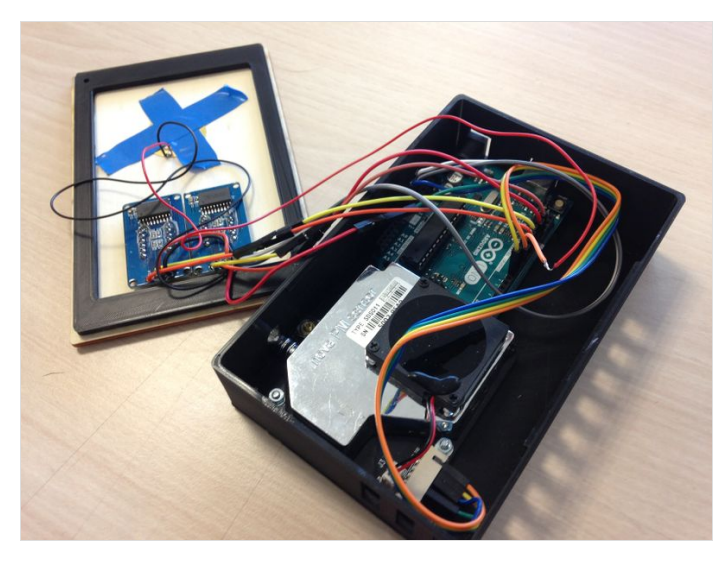

#### <span id="page-3-1"></span>Étape 4 - Fixer le piezo (mieux que nous)

Une fois le câblage terminé, prenez le piezo et collez le plus que vous pouvez sur la platine pour que cette dernière résonne suffisamment lors "des alarmes de dépassement de seuil"

On vous fait confiance pour trouver un meilleur moyen de fixer cette alarme ;)

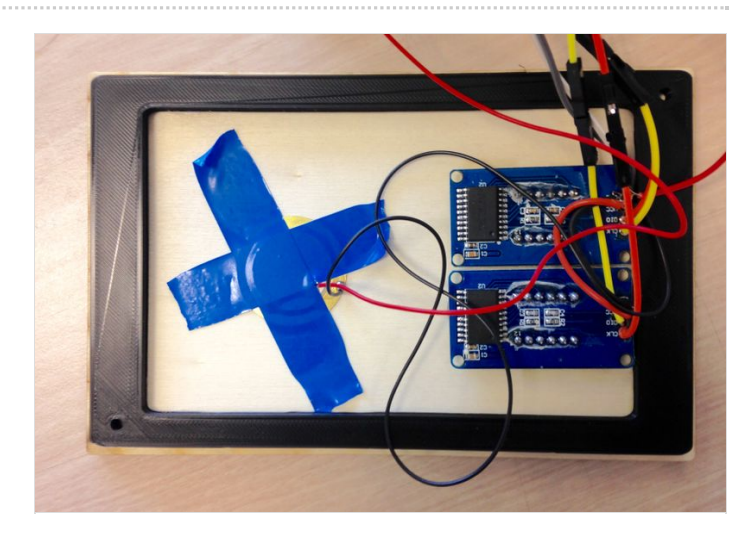

#### <span id="page-4-0"></span>Étape 5 - Téléverser le code

Enfin, il ne vous reste qu'à téléverser le code dans la Arduino. Si vous avez changer les pins de branchements de la Arduino, n'oubliez pas de les reconfigurer dans le code.

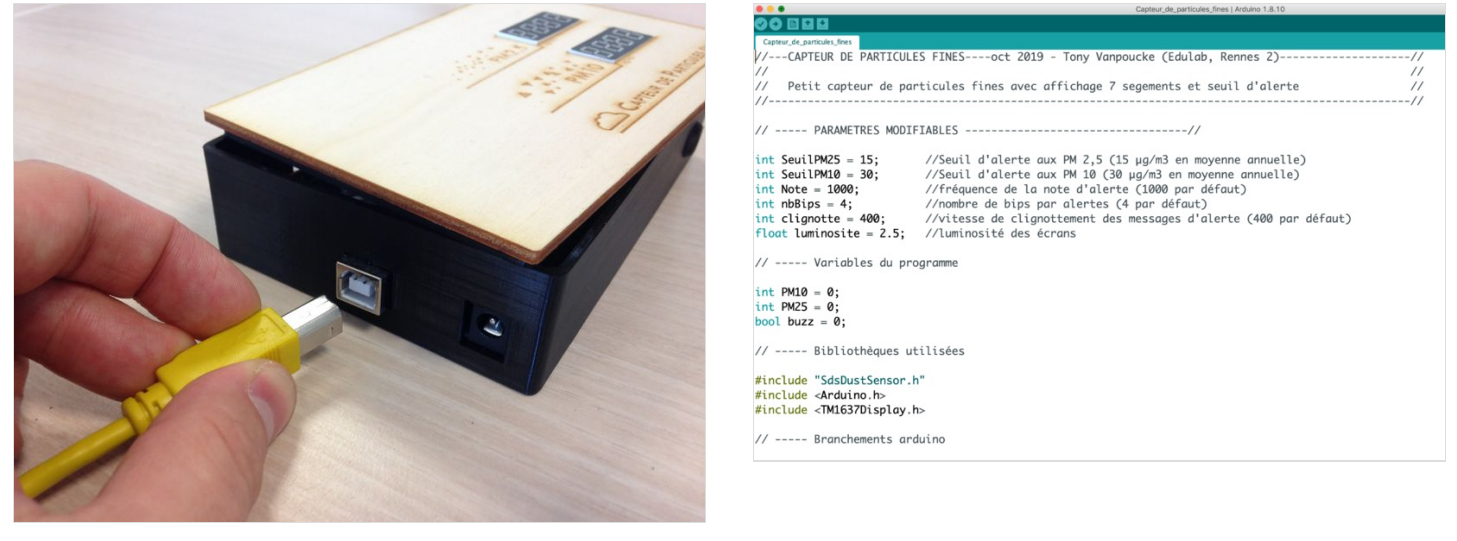

#### <span id="page-4-1"></span>Étape 6 - Ajuster vos paramètres

Vous pouvez (si tout s'est bien passé :) ) testez votre capteur de particules. Attention toutefois, si vous avez une valeur de PM2,5 plus élevée que cette des PM10 et cela à des endroits divers et sur la durée, vous avez surement inverser les écrans, vous serez donc contrains de intervertir les pins CLK et DIO des deux écrans dans le code.

Le capteur est prévu pour clignoter et sonner lorsque les PM dépassent les seuils recommander en Europe (Cf vidéo). Nous avons tester le dispositif en frappant des gants de laine prêt du capteur.

Pour réajuster les seuils, modifier des paramètres d'affichage ou encore de pins, ceux-ci sont modifiable dans le code Arduino.

https://wikifab.org/wiki/Fichier:Surveillez\_vos\_particules\_fines\_capteurg// ----- PARAMETRES MODETABLES ------------------------------//

nt SeuilPM25 = 15;<br>ht SeuilPM10 = 30;  $Note = 1000$ int nbBips = 4;<br>int clignotte = 400;<br>float luminosite = 2.5;

//Seuil d'alerte aux PM 2,5 (15 µg/m3 en moyenne annuelle)<br>//Seuil d'alerte aux PM 10 (30 µg/m3 en moyenne annuelle)<br>//fréquence de la note d'alerte (1000 par défaut)<br>//nombre de bips par alertes (4 par défaut)<br>//vitesse d